### **Microsoft®**  $tech$ -ed

#### 9-10 НОЯБРЯ 2011 **MOCKBA**

 $\mathcal{L}_{\mathcal{L}}$ 

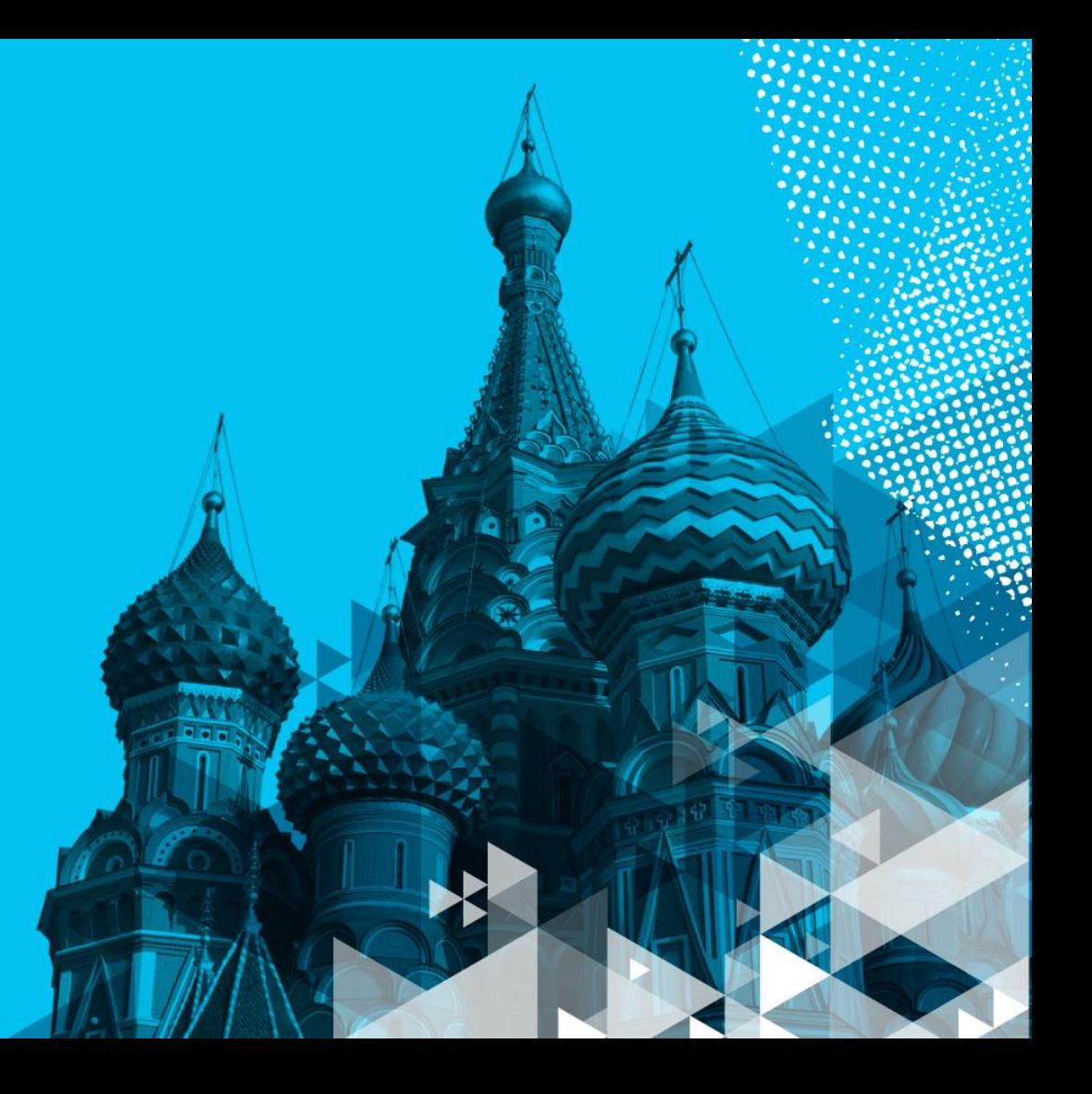

Microsoft<sup>®</sup> tech-ed

> Оптимизация инфраструктуры SQL **Server**

DAT304

9-10 НОЯБРЯ 2011 • МОСКВА

Дмитрий Артемов Старший консультант dimaa@microsoft.com

Analyzing **Oracle** wait events is the most important performance tuning task you'll perform when troubleshooting a slow-running query. When a query is running slow, it usually means that there are excessive waits of one type or

> **Oracle Database 11g** erformance **Tuning Recipes**

A Problem-Solution Approach

STED SOLUTIONS TO COMMON MOASS E CALCARASE PERFORMANCI

am R. Abnati, Darl Kuhn, am Bill Partiekt

Apress

### Зачем я здесь?

Первая из двух презентаций, в которых я постараюсь дать сводную картину инструментария, доступного в SQL Server 2008 R2 для анализа ситуации, выявления проблем и оптимизации инфраструктуры и приложения (кода и индексной схемы)

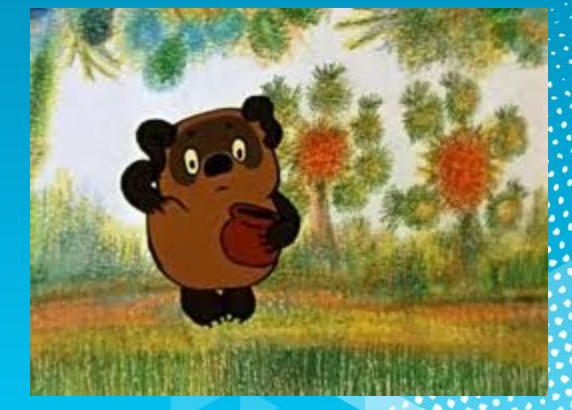

#### План

#### • Введение – DMV

- DMV уровня платформы
- Оптимизация конфигурации SQL Server
	- Как определить текущую конфигурацию сервера и SQL Server
	- Что может оказать существенное влияние на производительность
	- Как найти ошибки в конфигурации
- Оптимизация дисковой подсистемы
	- Что влияет на производительность
	- Какими средствами определить проблемы
- Оптимизация работы Tempdb
	- Особенности организации работы с данными в Tempdb
	- Как используется Tempdb и как это влияет на производительность
	- Какими средствами можно определить нагрузку в Tempdb
- Взаимодействие с внешним миром
- Интерпретация результатов от DMV
- Как увязать вместе все что открывает SQL Server
	- С чего начать

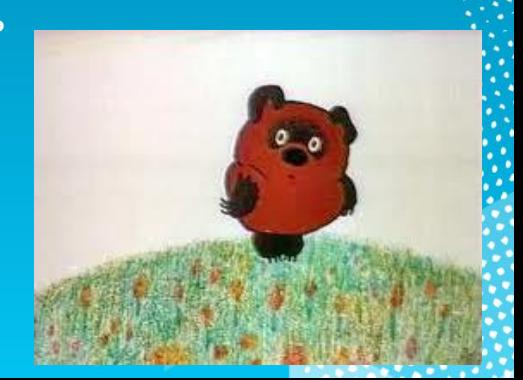

## Введение - DMV/DMF

- DMV/DMF системные представления/функции, позволяющие  $\bullet$ заглянуть внутрь SQL Server
	- SQL Server 2008 R2 + SP1: 141 штука  $\bullet^+$
	- Не все описаны в документации, которая стоит у вас на компьютере  $\bullet^+$ 
		- Заглядывайте в Интернет
	- SQL Server 2012 : 174 штуки
- Именованы по подсистемам: dm db / os / io / exec...\*  $\bullet$
- В этой части мы будем в первую очередь рассматривать  $\bullet$ DM\_OS\_\*, DM\_IO\_\*, частично DM\_EXEC\_\*
- Вторая презентация будет рассматривать DM EXEC \*, DM TRAN \*, DM DB \*,...
- Деление довольно условное

# Конфигурация

#### Инструменты определения конфигурации

- SP CONFIGURE по-прежнему важный **ИНСТРУМЕНТ**
- Представления, открывающие конфигурацию  $\bullet$ СИСТЕМЫ
- Часть представлений чисто информационные  $\bullet$
- sys.dm os sys info общая информация о  $\bullet$ системе
	- Поля virtual\_machine\_type,  $\bullet^+$ virtual\_machine\_type\_desc почему-то возвращают 1, **HYPERVISOR даже на физической машине**

#### Текущая конфигурация

- sys.dm\_os\_windows\_info информация по ОС  $\bullet$ 
	- SQL Server 2008 R2 SP1
- sys.dm\_server\_registry список значений ключей  $\bullet^\circ$ реестра (для текущего экземпляра SQL Server)
	- SQL Server 2008 R2 SP1  $\bullet^+$
	- В документации масса ошибок в именах полей  $\bullet$
- sys.dm server services список установленных служб  $\bullet$ SQL Server, их состояние и настройка
	- SQL Server 2008 R2 SP1  $\bullet^\circ$

DECLARE @returnValue NVARCHAR(500) EXEC master..xp instance regread @rootkey = N'HKEY\_LOCAL\_MACHINE', @key = N'SOFTWARE\Microsoft\BestPractices', @value\_name = N'ModelsRoot', @value = @returnValue output PRINT @returnValue + 'HE **DOKYMEHTUPOBAHHOE И НЕ** ПОДДЕРЖИВАЕМОЕ'

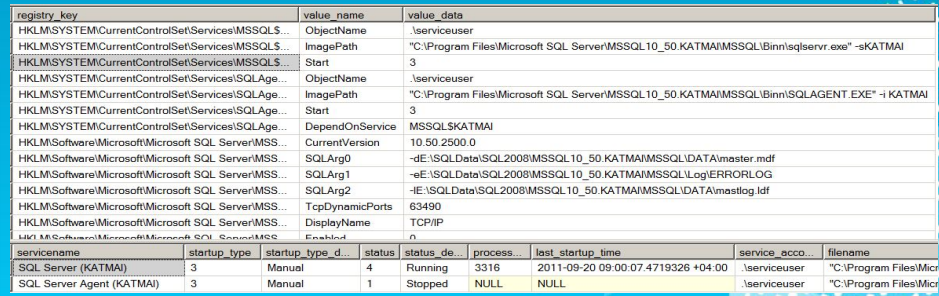

# NUMA, память

- sys.dm\_os\_nodes NUMA конфигурация сервера
	- Маски Affinity для узлов NUMA (cpu\_affinity\_mask)
	- Загрузка по узлам (online scheduler count, idle scheduler count, active worker count, avg load balance)
- sys.dm\_os\_sys\_memory данные об установленной и используемой памяти
	- Поле system\_memory\_state\_desc показывает общее состояние памяти SQL Server : system memory state desc system low memor Available physical memory is high
		- Available physical memory is high памяти достаточно
		- Available physical memory is low памяти не хватает
		- Physical memory state is steady состояние стабильно, все в норме
		- Physical memory state is transitioning перехОдное состояние
	- available physical memory kb, available page file kb помогают понять все ли хорошо с точки зрения памяти

#### **Память**

- sys.dm os process memory  $\bullet$ 
	- Информация об использовании памяти SQL Server как процесса  $\bullet$ операционной системы
	- physical memory in use общее потребление памяти (включая AWE  $\bullet$   $\bullet$ и большие страницы)
	- large\_page\_allocations\_kb использование памяти, набранной большими страницами
	- locked pages allocations kb использование памяти, полученной **Hepes AWE API**
	- process\_physical\_memory\_low = 1 внешнее давление по памяти
	- memory utilization percentage ниже 100% при нормальной нагрузке может быть сигналом о необходимости расследования, нет ли активных процессов, отнимающих (пытающихся отнять) память у **SQL Server**

### AWE или … AWE

- До сих пор у SQL Server есть настройка "AWE Enabled"
- Она есть и в x86 и в x64 версиях
- Как быть?
- Документация говорит:
	- Support for AWE…only applies to 32-bit operating systems
	- Although it is not required, we recommend locking pages in memory when using 64-bit operating systems
- И как все это вяжется?
- В ситуации с x64 мы используем AWE API для выделения памяти, а ему нужна привилегия "Lock pages in memory"
- Это совсем не значит что без привилегии мы не сможем работать с большими объемами, просто так быстрее и нет риска Swapping

#### А "awe enabled" на x64 мы просто игнорируем ☺

# AWE – lock pages in memory

- SQL Server Standard edition поддерживает этот функционал, начиная с SQL Server 2008 SP1 + Cumulative Update 2
- Подробности см: http://support.microsoft.com/kb/970070

#### Дисковая подсистема

## Основные требования

- Хорошо задержки до 20 мсек на файлах данных, до 10 мсек на журнале транзакций
- Выравнивание секторов (Windows до 2003 включительно)
- 64К размер сектора
- Побольше шпинделей для OLTP
- Пошире канал ввода/вывода для аналитических/отчетных систем
- И то и другое для смешанных приложений

**Тебе что намазать? Мёду или сгущенного молока?**

**И того, и другого,** *и можно без хлеба*.

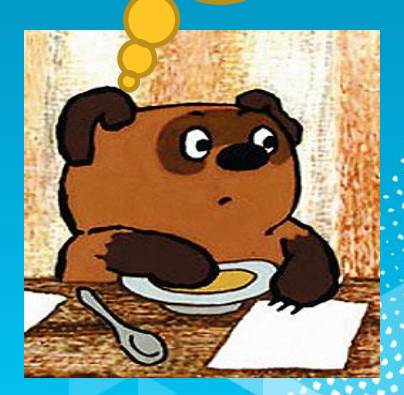

#### Размещение

- Сколько чего где лежит  $\bullet$
- Часто необходимо определить число записей в  $\bullet$ таблице или объем хранения на диске
	- SP SPACEUSED по всей БД или для конкретного объекта  $\bullet^\circ$
	- sys.dm db partition stats более детальная информация с  $\bullet^\circ$ возможностью агрегирования как вам удобно
		- Из этого представления можно извлечь число записей, гораздо быстрее чем средствами SELECT COUNT(\*), но с некоторой погрешностью т.к. обновление делается асинхронно

### Новые средства

- sys.dm os volume stats (database id, file id)
	- Появился в SQL 2008 R2 SP1
	- Дает информацию о логических дисках, где лежат файлы БД
	- Удобен для мониторинга свободного пространства

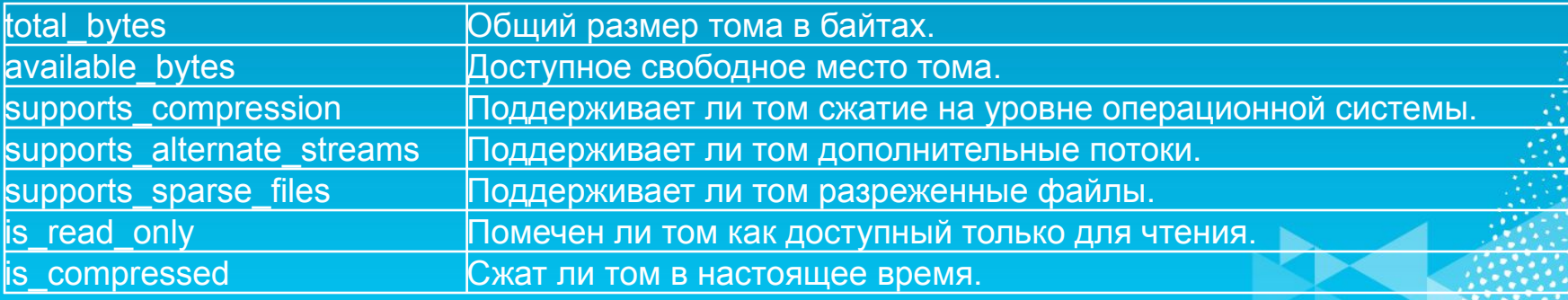

#### Дисковая активность

• Представления показывают дисковую активность

- Logical read чтение из кеша
- Physical read чтение с диска
- sys.dm io pending io requests
	- Текущее состояние ожиданий на дисковые операции
	- io\_pending = 1 означает, что ожидание на стойке, = 0 стойка выполнила свою работу. SQL Server не может быстро обработать результат
	- Io\_type тип задержки Network/Disk

# Нагрузка

- sys.dm\_io\_virtual\_file\_stats накопленная с момента старта SQL Server информация о дисковых операциях
	- На уровне индивидуальных файлов
	- Показывает накопленные задержки ввода/вывода
	- select  $*$  from sys.dm\_io\_virtual\_file\_stats(-1,-1) показывает по всем БД и всем файлам
	- select \* from sys.dm\_io\_virtual\_file\_stats(DB\_Id,File\_id) по конкретному файлу конкретной БД
- **• select io\_stall\_read\_ms/num\_of\_reads [Delay], \* from sys.dm\_io\_virtual\_file\_stats(-1,-1) order by [Delay];**
	- Показывает время отклика стойки на конкретных файлах
	- Perfmon показывает задержки на уровне логического диска
- Для выяснения задержек за некий период снимаем «до» и «после» – вычисляем дельту

# Обслуживание

#### • Фрагментация

- Всегда ли она вредна? (да, всегда)
- Всегда ли от нее нужно избавляться? (нет, не всегда)
- Уровень фрагментации определяется из sys.dm\_db\_index\_physical\_stats – подробнее в следующей презентации

### Секционирование

- Секционирование
	- Помогает в первую очередь при массивных перемещениях данных
	- Может помочь при очень интенсивных вставках
		- Если значение поля секционирования монотонно увеличивается
	- Может помочь при манипулировании кусками огромных таблиц
	- Хорошо совмещается с Filestream
	- Важно найти оптимальный ключ секционирования
	- Манипулирование секциями требует блокировок, несовместимых с (нормальной) жизнью (клиентов)

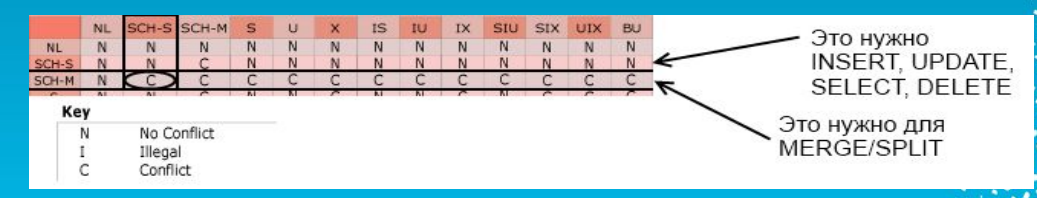

• Так, что хоть сама операция выполняется быстро, ждать своей очереди можно долго

### Секционирование

- Кластерный индекс не обязателен
- SQL Server создает отдельные структуры хранения под каждую секцию (внутри одного или разных файлов). В том числе отдельные каталоги для Filestream

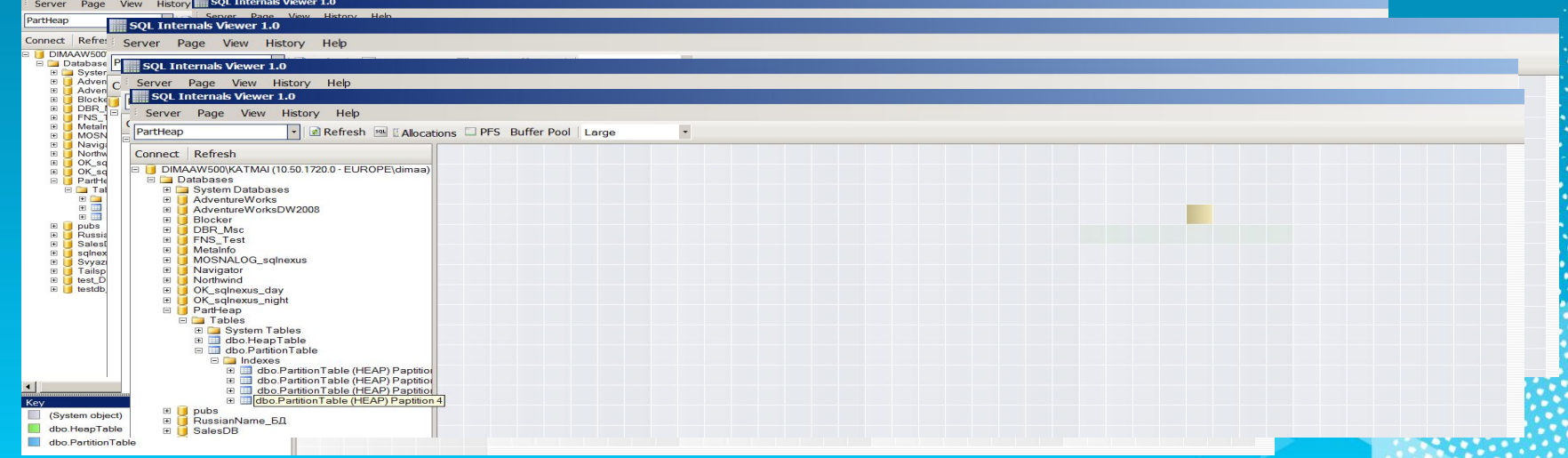

## Filestream

- Вставка
	- Медленнее (примерно в два раза, по моим тестам) чем при использовании (N)Varchar(MAX) или XML
- Выборка (не тестировал, возможно также медленнее)
- Обслуживание
	- Единственный способ физически разделить реляционное хранение и массивные неструктурированные данные для секционированной таблицы
- Перемещение
	- Объявление файловой группы как ReadOnly позволяет переносить по желанию через Backup-Restore

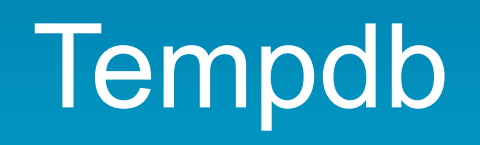

# TempDb

У нас только одна TEMPDB на всех, Берегите ее.

- Хранит явно созданные временные объекты: глобальные или локальные временные таблицы, временные хранимые процедуры, табличные переменные, некоторые типы курсоров.
- Внутренние объекты, созданные самим SQL Server Database Engine
	- Рабочие таблицы для DBCC CHECKDB и DBCC CHECKTABLE.
	- Рабочие таблицы для hash операций (join и aggregation).
	- Рабочие таблицы для статических или keyset курсоров.
	- Рабочие таблицы для обработки объектов Service Broker.
	- Рабочие файлы для обеспечения операций GROUP BY, ORDER BY, UNION, SORT и SELECT DISTINCT.
	- Рабочие файлы для сортировки при создании или перестройки индексов (при указании SORT IN TEMPDB).
- Версии записей при использовании READ\_COMMITTED\_SNAPSHOT или явном указании SNAPSHOT ISOLATION.
- Версии записей для: online index операции, (MARS) и AFTER триггеры.

#### Три основные проблемы при работе с TEMPDB:

- Дисковые очереди на TEMPDB, производительность страдает.
	- Наиболее частая проблема.
- Очереди на работу с основными страницами метаданных в TEMPDB. При интенсивном создании временных объектов. Любые изменения в распределении пространства требует наложения latch на страницы PFS, GAM или SGAM для отражения изменений. Множество таких операций создает «горячие точки» и тормозит приложение.
	- Обычно характерно для OLTP.
- Кончилось место в TEMPDB.
	- С каждым может случиться.

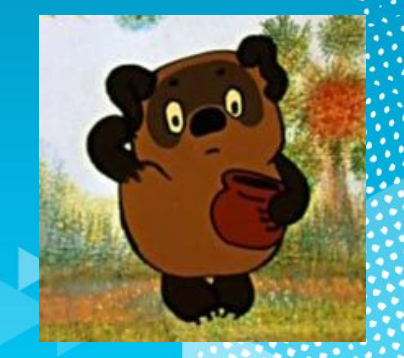

#### Что мы можем узнать о

#### Temple space\_usage – на что выделено пространство в файле БД

- В SQL Server 2012 для любой БД **SELECT** SUM (user object reserved page count) \* 8 as usr obj kb, SUM (internal object reserved page count) \* 8 as internal obj kb, SUM (version store reserved page count) \* 8 as version store kb FROM sys.dm db file space usage
- Все ниже перечисленное может не являться проблемой, но знать об этом НУЖНО:
	- Значительный % под пользовательские объекты означает, что имеется потенциальный риск создания «горячих точек» на страницах метаданных.
	- Значительный % под внутренние объекты означает, что планы интенсивно используют ТЕМРОВ. Следует отыскать такие планы.
	- Значительный % под хранилище версий означает, что очистка хранилища версий не справляется с работой. Новые версии поступают слишком быстро. Посмотрите, нет ли слишком длительных транзакций, возможно, интенсивность транзакций слишком велика

## Взаимодействие с внешним миром

#### Сессии

- Мы все знаем master.dbo.sysprocesses
- Теперь появились sys.dm\_exec\_sessions и sys.dm\_exec\_requests
- Но, старый конь борозды не портит:
	- Показывает sql\_handle для последнего выполненного запроса на неактивных сессиях
	- Напрямую показывает Id потока ОС для соединения
	- Показывает дочерние потоки сессий при параллельном исполнении запросов
	- Показывает открытые транзакции для неактивного соединения (новые DMV этого не умеют 3)

#### Сессии

- sys.dm\_exec\_connections показывает текущие подключения к серверу
- Три поля уникально идентифицируют соединение
	- connection\_id уникально идентифицирует соединение на уровне экземпляря, используется для соединения с sys.dm\_exec\_requests
	- session id идентифицирует сессиюЮ связанную с соединением, используется в качестве foreign key для ссылки на sys.dm\_exec\_sessions соединения с sys.dm\_exec\_connections
	- most recent session id идентификатор (session id) последнего запроса, связанного с соединением
- Можно выяснить активность соединения НО…

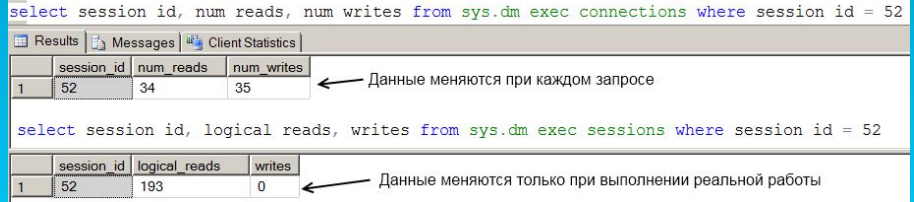

Данные о чтении/записи (num\_reads, num\_writes) выражены как число сетевых пакетов, которые переданы в рамках соединения

#### Сессии

- sys.dm exec sessions возвращает информацию о текущих сессиях на сервере  $\bullet$
- В зависимости от ситуации (EXECUTE AS) отображает различные данные по  $\bullet$ пользователе
- Обновляется только после завершения запроса
- Поле status может иметь четыре значения:
	- Running во время фактического выполнения запроса (активно использует CPU)
	- Sleeping ждет выделения CPU или нового задания  $\bullet$  .
	- Dormant при очистке (reset) сессии при использовании пула соединений  $\bullet$
	- Preconnect проходит проверку в классифицирующей функции Resource Governor  $\bullet$
- Интересным может быть поле transaction isolation level
- Поля original login name, original security id позволяют определить подмену  $\bullet$ контекста
- Соединение с sys.dm tran session transactions позволяет определить зависшие  $\bullet$ транзакции
- Фильтровать можно по session\_id > 50 или по is user\_process = 1
	- Некоторые системные процессы (например Service broker) могут открывать сессии с номером более 50

#### Интерпретация результатов

#### Если что-то работает медленно

- Недостаток памяти
- Дисковые задержки
- Слишком тяжело в TempDb
- Может быть банально слишком слабый сервер/дисковая подсистема
- Могут быть неверные настройки
- А может быть, "это всё оттого, что *кто-то слишком много ест*!"
	- За счет чего *он* "ест" слишком много ресурсов?
	- Чаще всего проблемы в приложении

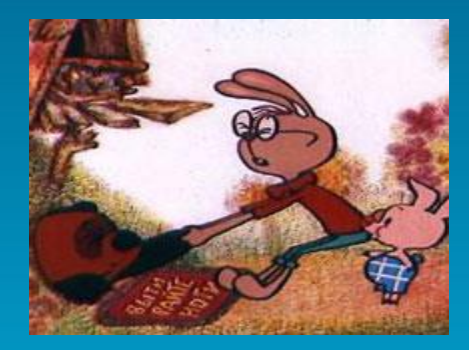

#### Куда смотреть (на уровне сервера)

- В первую очередь определить где мы стоим
	- sys.dm\_os\_wait\_stats / sys.dm\_os\_waiting\_tasks
	- Счетчики монитора производительности (perfmon)
- Недостаток памяти
	- sys.dm\_os\_process\_memory
- Не справляются диски
	- sys.dm\_io\_pending\_io\_requests
	- sys.dm\_io\_virtual\_file\_stats
- Процессоры
	- sys.dm\_os\_nodes

### Все ли корректно в настройках

#### • SP\_CONFIGURE

- max server memory (MB)
	- Рекомендуется на каждые 16 Гб физической памяти оставлять не менее 1 Гб операционной системе
	- Но это размер буфера, фактическое потребление может быть больше
	- Если есть иные потребители, учитывайте их

```
SELECT (total_physical_memory_kb / (1024*1024)) - 
CEILING((CAST((total_physical_memory_kb / (1024*1024)) AS 
numeric(8,2)) / 16) )
FROM sys.dm_os_sys_memory
```
### А нет ли проблем в коде?

- Об этом в следующей презентации
- **• Сегодня 14:30 15:30** Оптимизация приложений на базе SQL Server**, DAT305**

## Спасибо, вопросы?

#### Пожалуйста, заполните форму с оценкой сессии